### **ECM AFM9E: Introductory\* Application Guide**

The AFM9E is a universal exhaust gas oxygen (UEGO) sensor controller. The user can interface with the AFM9E through a serial peripheral interface (SPI) or an analog input. Through the SPI, the user can calibrate the sensor and read values for oxygen and  $\lambda$ . If using the analog interface, the user calculates the value of  $\lambda$  or oxygen by using the lookup table provided.

Section 2 shows how to connect the sensor for both configurations. Sections 3 and 4 describe how to get started with the analog interface. Sections 5 through 10 show how to get started using the SPI interface. Section 11 contains reference information.

### 1. Hardware Dimensions

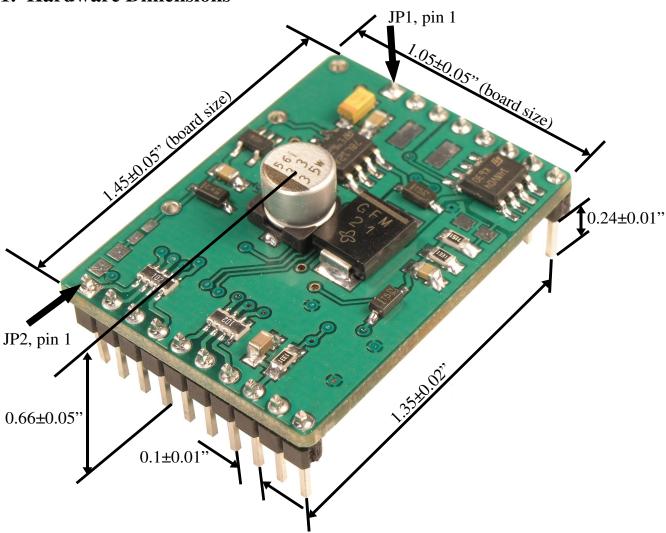

Figure 1. Hardware Dimensions

<sup>\*</sup> This document is a simplified, introductory user's guide to the AFM9E. More detailed application-specific guides are available.

# 2. Connecting the Sensor

The sensor is connected to the AFM9E as shown in Figure 2. Table 1 lists the wiring specifications for connecting the sensor to the AFM9E.

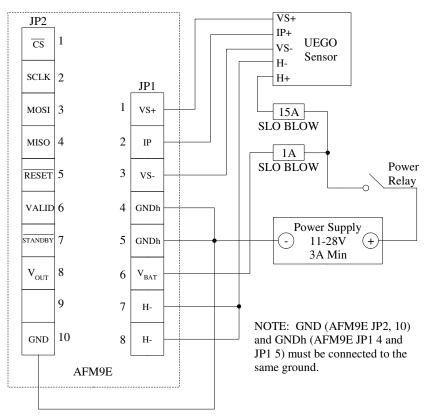

Figure 2. Sensor Connections

| То           | From               |        | NTK Wire<br>Color | Min Wire Size | Max Wire<br>Length* |
|--------------|--------------------|--------|-------------------|---------------|---------------------|
| AFM9E JP1,1  | Sensor VS+         | Black  | Grey              | 22 AWG        | 20 feet             |
| AFM9E JP1,2  | Sensor IP+         | Red    | White             | 22 AWG        | 20 feet             |
| AFM9E JP1,3  | Sensor VS-         | Yellow | Black             | 22 AWG        | 20 feet             |
| AFM9E JP1,7  | Sensor H-          | White  | Yellow            | 20 AWG        | 20 feet             |
| AFM9E JP1,8  | Sensor H-          | White  | Yellow            | 20 AWG        | 20 feet             |
| AFM9E JP1,4  | Power Supply (NEG) | NA     | NA                | 20 AWG        | 20 feet             |
| AFM9E JP1,5  | Power Supply (NEG) | NA     | NA                | 20 AWG        | 20 feet             |
| AFM9E JP1,6  | Power Supply (POS) | NA     | NA                | 20 AWG        | 20 feet             |
| AFM9E JP2,10 | Power Supply (NEG) | NA     | NA                | 20 AWG        | 20 feet             |
| Sensor H+    | Power Supply (POS) | Grey   | Blue              | 20 AWG        | 20 feet             |

Table 1. Sensor Wiring Connections

<sup>\*</sup>Longer lengths are possible with a lower gauge wire. Contact ECM.

### 3. Analog Microcontroller Configuration

In the analog configuration, the user microcontroller is connected with three wires as shown in Figure 3. Table 2 shows how to configure each pin on the user microcontroller. The voltage levels for VALID ( $V_{OH}$ ,  $V_{OL}$ ) and  $\overline{STANDBY}$  ( $V_{IH}$ ,  $V_{IL}$ ) are defined in Section 11.

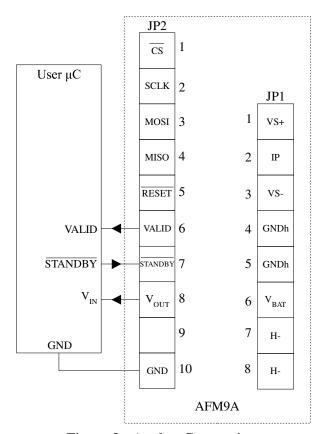

Figure 3. Analog Connections

| AFM9E Pin |           | `            | User Microcontroller Port<br>Configuration |
|-----------|-----------|--------------|--------------------------------------------|
| JP2, 6    | VALID     | VALID        | General Purpose Digital Input (0 or 5V)    |
| JP2, 7    | STANDBY   | STANDBY      | General Purpose Digital Output ( 0 or 5V)  |
| JP2, 8    | $V_{OUT}$ | $V_{\rm IN}$ | Analog Input (0 to 5V)                     |
| JP2, 10   | GND       | GND          | Common Ground                              |

Table 2. Analog Connections and Port Configuration

## 4. Analog Operation

When the AFM9E is powered on, it initializes and then warms-up the sensor. During initialization and warm-up, VALID is low and  $V_{OUT}$  corresponds to 0% oxygen. Once the sensor is ready, VALID is set high and  $V_{OUT}$  changes linearly with the measured value of oxygen.  $V_{OUT}$  can be used to read the value of  $\lambda$  or oxygen according to Table 9 in Section 11. If the user

microcontroller sets STANDBY to low, the AFM9E will set  $V_{OUT}$  to 0% oxygen, VALID to low, and turn the heater off (see Figure 9 in Section 11). VALID should be polled regularly; if it is low, there is an error. Error descriptions can be read via the SPI interface.

# 5. SPI Microcontroller Configuration

The AFM9E is connected to a SPI master as shown in Figure 4. The AFM9E operates in SPI slave mode 0 with an alternative implementation of the Slave Select called Chip Select (CS). Table 3 lists how each connection should be configured on the user microcontroller. All signals connected to the AFM9E should adhere to the  $V_{OH}$ ,  $V_{OL}$ ,  $V_{IH}$ , and  $V_{IL}$  values in Section 11.

#### SPI MASTER PERIPHERAL SETTINGS:

- 1. SPI MODE 0
- 2. CPOL = 0 (IDLE SCLK = LOW)
- 3. CPHA = 0 (Data valid on rising edge of SCLK)
- 4. LSBFE = 0 (MSB of data transmitted first)
- 5. MAX SCLK = 1.82MHz
- 6. USER uC is the SPI MASTER

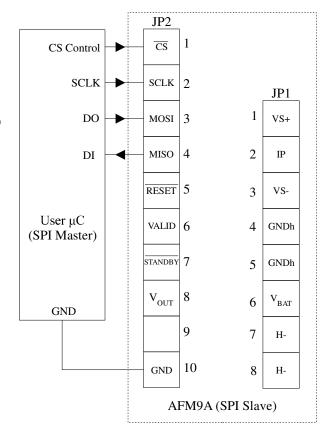

Figure 4. SPI Connections

| AFM9E Pin | Symbol (AFM9E) | Symbol (SPI Master) | SPI Master Port Configuration      |
|-----------|----------------|---------------------|------------------------------------|
| JP2,1     | CS             | CS Control          | General Purpose Output             |
| JP2,2     | SCLK           | SCLK                | Serial Clock (Output)              |
| JP2,3     | MOSI           | MOSI (DO)           | Master Output/Slave Input (Output) |
| JP2,4     | MISO           | MISO (DI)           | Master Input/Slave Output (Input)  |
| JP2,10    | GND            | GND                 | Common Ground                      |

Table 3. SPI Connections

### 6. SPI Protocol

The leading edge of the clock should be rising, the trailing edge should be falling, and when at idle the clock should be low. This requires CPOL to be set to zero. Set CPHA to zero so that data is read on the rising edge of the clock and changed on the falling edge. The MSB of the data is transmitted first; therefore set LBSFE to zero. The serial clock (SCLK) frequency can be a maximum of 1.82 MHz. The SPI should adhere to the timing diagrams in Figures 5 and 6.

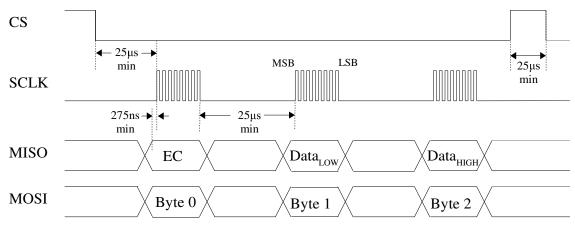

Figure 5. Timing Diagram

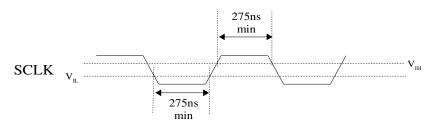

Figure 6. Serial Clock Timing Detail

The error code (EC) is automatically returned when the user microcontroller sends Byte 0 (see Figure 5). The possible values for the EC and their meanings are listed in Table 6.

The user microcontroller can read from or write to the AFM9E. Setting the most significant bit in Byte 0 to one indicates a write operation. The 7 least significant bits (b6-b0) indicate which 16-bit word on which to operate. A summary of common values for Byte 0 is in Table 4.

| Byte 0 (b6-b0) | 16-bit Word                     | Туре                             |
|----------------|---------------------------------|----------------------------------|
| 0x00           | Command (read or write)         | 16-bit unsigned                  |
| 0x01           | Oxygen Value * 1000 (read only) | 16-bit signed (two's complement) |
| 0x02           | λ Value * 1000 (read only)      | 16-bit unsigned                  |

Table 4. SPI Protocol Summary

When writing to the AFM9E, the data bytes returned to the user microcontroller should be ignored. The AFM9E ignores the values of Byte 1 and Byte 2 during a read operation.

Command is used to perform special tasks. The high byte of Command is reserved. Writing a value to the low byte of Command starts a certain task. Reading from it returns the status of the task. Table 5 shows the meaning of each bit in the command word.

| Bit           | 15       | 14       | 13       | 12       | 11       | 10       | 9        | 8        |
|---------------|----------|----------|----------|----------|----------|----------|----------|----------|
| CommandH      | Reserved | Reserved | Reserved | Reserved | Reserved | Reserved | Reserved | Reserved |
| Read/Write    | R        | R        | R        | R        | R        | R        | R        | R        |
| Initial Value | 0        | 0        | 0        | 0        | 0        | 0        | 0        | 0        |
| Bit           | 7        | 6        | 5        | 4        | 3        | 2        | 1        | 0        |
| CommandL      | Reserved | Reserved | ACFL     | Reserved | WEE      | Reserved | Reserved | PFAC     |
| Read/Write    | R        | R        | R        | R        | R/W      | R        | R        | R/W      |
| Initial Value | 0        | 0        | 0        | 0        | 0        | 0        | 0        | 0        |

Table 5. Using Command

Bits 1, 2, 4, 6-15: Reserved. When writing to the command word, these bits should be set to zero.

Bit 5—ACFL: Air Calibration (Air Cal) Failed. If this bit is set to one, the last Air Cal attempt failed.

Bit 3—WEE: Write to EEPROM. Writing a one to this bit will save the current Air Cal to the EEPROM. Once the operation is complete, the AFM9E clears the flag.

Bit 0—PFAC: Perform Air Cal. Writing a one to this bit will initiate an Air Cal. Once the Air Cal is complete, the AFM9E clears this flag. If the Air Cal was unsuccessful, ACFL is set.

| Error Code(EC) | Meaning                                        | λ/Oxygen |
|----------------|------------------------------------------------|----------|
| 0x00           | Normal Operation                               | Valid    |
| 0x01           | Initialization                                 | Invalid  |
| 0x14           | Sensor Heater Open                             | Invalid  |
| 0x15           | Sensor Heater Shorted                          | Invalid  |
| 0x31           | Low Voltage Warning (V <sub>BAT</sub> < 10.6V) | Valid    |
| 0x32           | High Voltage Warning (V <sub>BAT</sub> > 30V)  | Valid    |
| 0x41, 0x51     | Sensor is Warming Up or Sensor Failure         | Invalid  |
| 0x52           | Not Enough Energy To Heat Sensor               | Invalid  |

Table 6. Error Codes

# 7. Initializing and Running the AFM9E

After reset, the AFM9E initializes and then heats up the sensor. When the sensor is ready, the user can perform an optional air calibration (Air Cal) by placing the sensor in air and initializing a calibration. After the Air Cal is complete, it should be saved to EEPROM. The user can then

read values for oxygen or  $\lambda$  from the AFM9E. Figure 7 shows a software flow diagram to initialize and run the AFM9E.

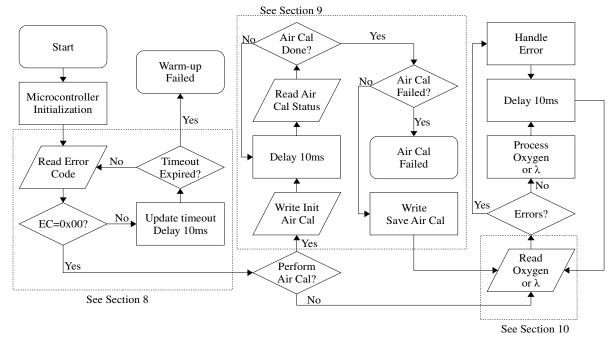

Figure 7. Software Flow Diagram

The microcontroller initialization should configure the user microcontroller to operate according to Sections 5 and 6. Section 8 has an example of how to monitor the sensor warm-up period. If the user wants to perform an Air Cal, Section 9 has an example of how to start the Air Cal by writing to Command, return the Air Cal status (success/failure) by reading Command, and save the Air Cal to EEPROM. If the Air Cal is not saved to EEPROM, the calibration will only be used until the next reset.

After the warm-up and optional Air Cal, the user can read values for oxygen or  $\lambda$ . To avoid resource conflicts, oxygen or  $\lambda$  should be read at most every 10ms. Section 10 has an example of how to read oxygen. If a non-zero EC is returned, refer to Table 6.

# 8. Software Example: AFM9E Initialization Sequence

The AFM9E boots from power-on reset into initialization. After initialization, the AFM9E warms-up the sensor. Table 7 shows the error codes that occur while initializing from power on to normal operation. When the AFM9E returns an error code of 0x00, the sensor is ready.

| Error Code(EC) | Meaning              |
|----------------|----------------------|
| 0x01           | Initialization       |
| 0x41, 0x51     | Sensor is Warming Up |
| 0x00           | Normal Operation     |

Table 7. Initialization and Warm-up Error Codes

```
/*****************
  Sensor Warm-up Example
char warmup(){
       char ec;
                                     //temporary variable for storing the error code
       int timer=0;
                                     //variable for a timeout
       while (timer < TIMEOUT){
                                     //TIMEOUT should be about 6000 (60s/10ms)
               CLEAR_CS();
                                     //user-defined function to clear the chip select signal
               delay_us(25);
                                     //user-defined microsecond delay
               ec = SPItransfer(0x00);
                                     //user-defined spi operation
               SET_CS();
                                     //user-defined function to set chip select signal high
               if (ec == 0x00) break;
                                     //if the ec is 0x00, the sensor is ready
               timer++;
                                     //wait 10ms between queries (user defined)
               delay_ms(10);
       //if the sensor did not warm up properly in less than 60 seconds, there is a problem
       if (timer == TIMEOUT) return WARMUP_FAILED;
       else return WARMUP_SUCCESS;
```

# 9. Software Example: Performing an Air Calibration

To perform an Air Cal, the SPI master sends the sequence: 0x80 then 0x01 while the sensor is in ambient air. Bit 0 of Command will stay high until the calibration is complete. If there was an error, the calibration will abort and set bit 5 of Command. A successful calibration takes about 2 seconds.

```
* Air Calibration Example
*********************
char performAirCal(){
        char command=0x01;
                                                //sending 0x01 starts the Air Cal (see Table 5)
                                                //function to clear Chip Select (user-defined)
        CLEAR_CS();
        delay_us(25);
                                                //Delay for 25us (user-defined)
        SPItransfer(0x80);
                                                //Prepare AFM9E to write command byte
        delay_us(25);
                                                //delay for 25us
        SPItransfer(command);
                                                //write 0x01 to command byte to start Air Cal
        SET_CS();
                                                //function to Set Chip Select high
        delay_us(25);
        while(command == 0x01){
                                                //wait until Air Cal is complete
                CLEAR_CS();
                                                //now read Command to determine Air Cal Status
                delay_us(25);
                SPItransfer(0x00);
                                                //Prepare AFM9E to read Command
                delay_us(25);
                command = SPItransfer(0x00);
                                                //store Command
                                                //Complete Transmission (only need the low byte)
                SET CS();
                delay_ms(10);
                                                //user-defined ms delay
        if (command==0x00){
                                                //if the Air Cal was successful...
                CLEAR_CS();
                delay_us(25);
                SPItransfer(0x80);
                                                //Prepare AFM9E to write Command
```

```
delay_us(25); SPItransfer(0x08); //Tell AFM9E to save Air Cal to EEPROM SET_CS(); } return command; //0x00 for success and 0x20 (Bit 5=1) for a failed Air Cal (see Table 5) //The Air Cal will fail if there are any non-zero error codes during the Air Cal
```

### 10. Software Example: Reading Oxygen

To read oxygen, the SPI master sends 0x01 as Byte 0 (see Table 4), then two dummy bytes (0x00 in this example), and in return receives EC,  $O_{2LOW}$ , and  $O_{2HIGH}$  respectively (see Figure 8). Alternatively, the SPI master can send 0x02 as Byte 0 to read  $\lambda$ .

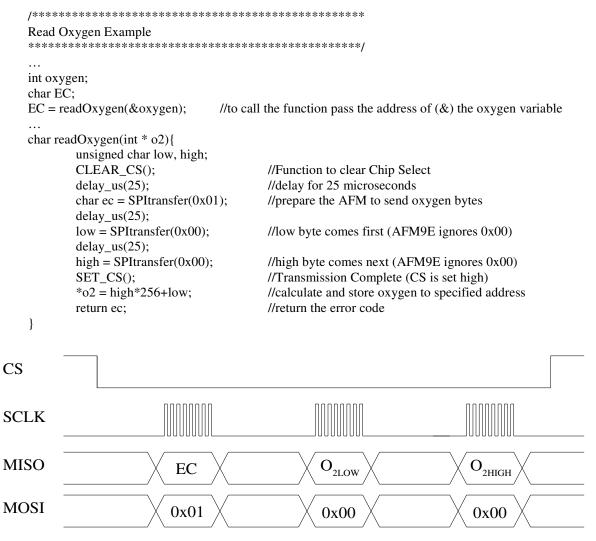

Figure 8. SPI Data Transfers for Reading Oxygen

The following equations convert the bytes received from the AFM9E to  $\lambda$  and percentage oxygen. If  $\lambda$  and oxygen values are invalid (see Table 6), the AFM9E will reply to requests for these values with 0 (0x0000) and -32768 (0x8000), respectively. Note that both  $\lambda$  and oxygen are scaled by a factor of 1000.

$$\lambda = \frac{\lambda_{HIGH} \cdot 256 + \lambda_{LOW}}{1000} \quad \begin{array}{c} \text{16bit unsigned} \\ \text{(0 to 65.535 $\lambda$)} \end{array} \qquad O_2 = \frac{O_{2\text{HIGH}} \cdot 256 + O_{2\text{LOW}}}{1000} \quad \begin{array}{c} \text{16bit signed} \\ \text{(-32.768 to 32.767\%)} \end{array}$$

### 11. Reference

The input and output references in Table 8 are relative to the AFM9E.

| Symbol            | Parameter                         | Minimum | Typical | Maximum | Units |
|-------------------|-----------------------------------|---------|---------|---------|-------|
| $V_{BAT}$         | Battery (supply) Voltage          | 10.7    | 15      | 30      | V     |
| $I_{BAT}$         | Battery (supply) Current          | 3       |         |         | A     |
| $V_{\mathrm{IH}}$ | Input High Voltage (Except Reset) | 3       |         | 5.5     | V     |
| $V_{IL}$          | Input Low Voltage                 | -0.5    |         | 1.5     | V     |
| $V_{OH}$          | Output High Voltage               | 4.3     |         |         | V     |
| V <sub>OL</sub>   | Output Low Voltage                |         |         | 0.6     | V     |
| Т                 | Operating Temperature             | -40     | 25      | 85      | °C    |

Table 8. Electrical Characteristics

| Index | VOUT  | 02      | λ     | Index | VOUT  | O2     | λ     | Index | VOUT  | 02     | λ      |
|-------|-------|---------|-------|-------|-------|--------|-------|-------|-------|--------|--------|
| 0     | 0.000 | -28.220 | 0.462 | 9     | 1.646 | -5.000 | 0.852 | 18    | 2.992 | 14.000 | 3.436  |
| 1     | 0.228 | -25.000 | 0.516 | 10    | 1.823 | -2.500 | 0.913 | 19    | 3.134 | 16.000 | 4.914  |
| 2     | 0.405 | -22.500 | 0.559 | 11    | 2.000 | 0.000  | 1.000 | 20    | 3.205 | 17.000 | 6.205  |
| 3     | 0.582 | -20.000 | 0.601 | 12    | 2.142 | 2.000  | 1.127 | 21    | 3.276 | 18.000 | 8.380  |
| 4     | 0.760 | -17.500 | 0.640 | 13    | 2.284 | 4.000  | 1.285 | 22    | 3.311 | 18.500 | 10.133 |
| 5     | 0.937 | -15.000 | 0.677 | 14    | 2.425 | 6.000  | 1.485 | 23    | 3.347 | 19.000 | 12.785 |
| 6     | 1.114 | -12.500 | 0.715 | 15    | 2.567 | 8.000  | 1.747 | 24    | 3.382 | 19.500 | 17.266 |
| 7     | 1.291 | -10.000 | 0.755 | 16    | 2.709 | 10.000 | 2.104 | 25    | 3.418 | 20.000 | 26.548 |
| 8     | 1.468 | -7.500  | 0.800 | 17    | 2.851 | 12.000 | 2.622 | 26    | 3.485 | 20.950 | AIR    |

Table 9. Nominal Oxygen and λ Lookup Table

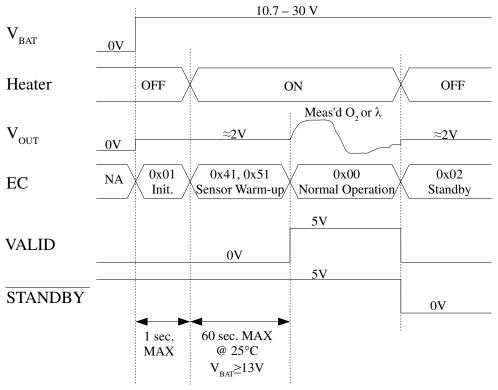

Figure 9. Sensor Start-up Sequence and Standby Mode

An air calibration can performed using the Vout (Pin 8 of JP2) in lieu of the SPI command. Connect the sensor to the AFM9E. Hang the sensor in free air and apply power to the AFM9E with STANDBY set high. Wait at least 5 minutes. Record the VOUT voltage as VCAL. Use the formula below to calculate an O2 index and use it to interpolate the correct lambda value in Table 9.

$$O2 = (VOUT - 2) / (VCAL - 2) * 20.95$$

Example: With a new sensor the AFM9E VOUT output reads 2.88V in free air. Calculate the lambda for an output voltage of 1.10V:

VCAL = 2.88V therefore O2 = 
$$(1.10 - 2) / (2.88-2) * 20.95 = -21.43$$
  
 $\lambda = (-21.43 - (-22.50)) / (-20.00 - (-22.50)) * (0.601 - 0.559) + 0.559 = 0.577$ 

For assistance, contact ECM at 408-734-3433 between the hours of 10 am and 6 pm PST.

| REV | DATE      | DESCRIPTION      | PAGE |
|-----|-----------|------------------|------|
| 3.7 | 3/23/2015 | Original release | n/a  |
|     |           |                  |      |